# УДК 004.4+004.94 **ВИРТУАЛЬНЫЙ ЛАБОРАТОРНЫЙ ПРАКТИКУМ ПО ФИЗИКЕ**

**Жуковский Г.Б.** Донецкий национальный технический университет

Кафедра компьютерных наук и технологий E-mail: [tuborg\\_first@mail.ru](mailto:tuborg_first@mail.ru)

*Аннотация*

*Жуковский Г.Б. Виртуальный лабораторный практикум по физике. Рассмотрены этапы создания проекта программной системы дистанционного учебного курса для проведения практических работ и тестирования по курсу общей физики. Выполнен системный анализ виртуального лабораторного практикума. Разработана схема компьютерной обучающей системы. Проанализированы информационные потоки, связывающие практикум с другими информационными системами. Обоснован выбор программных средств реализации практикума по результатам анализа современных инструментальных средств разработки.*

### **Общая постановка проблемы**

В современном мире все больше задач можно решить с помощью Интернета. В данной статье рассматривается внедрение виртуальной лаборатории по физике во всемирную сеть. Виртуальная лаборатория предоставляет педагогу и студенту возможность находить наиболее интересные и эффективные методы обучения, делая занятия интересными и более насыщенными.

Виртуальные лаборатории - это новое уникальное направление в системе образования. Ни для кого не секрет, что 90% информация поступают к нам в мозг через зрительный нерв. И не удивительно, что пока человек сам не увидит, он не сможет четко уяснить природу тех или иных физических явлений. Поэтому процесс обучения обязательно должен подкрепляться наглядными материалами. И просто замечательно, когда можно не только увидеть статичную картинку изображающую какое-либо физическое явление, но и посмотреть на это явление в движении. Данные приложения позволяет в легкой и непринужденной форме показать не только действия основных законов физики, но провести он-лайн лабораторные работы по физике по некоторым разделам общеобразовательной программы [1].

Виртуальные лаборатории существуют уже давно и для ДонНТУ это не новшество [2, 3]. Однако возможность использовать такие лаборатории через Интернет для ДонНТУ является нововведением. Система MOODLE поддерживает размещение всевозможных тестов и заданий по разным дисциплинам, но виртуальный практикум по физике в системе дистанционного обучения будет использован впервые.

## **Системный анализ и разработка общей схемы компьютерной обучающей системы**

Виртуальный лабораторный практикум представляет из себя набор из лабораторных работ, охватывающих следующие разделы физики:

- механика;

- молекулярная физика;
- электростатика и постоянный ток;
- электромагнетизм.

Хотя лабораторные работы и принадлежат разным разделам физики, но в них есть и много общего. Например, во многих лабораторных для расчетов используется одно и тоже оборудование. Вне зависимости от целей работ, весы всегда взвешивают некие объекты и дают представление об их весе, поэтому нет смысла реализовывать данный прибор каждый раз повторно.

Рассмотрев все возможные варианты, были выбраны такие лабораторные, которые наиболее полно отображают суть законов соответствующих им разделов физики, а также наиболее интересны в проведении экспериментов. Вот их список:

1. Изучение вращательного движения на маятнике Обербека;

2. Определение вязкости жидкости методом падающего шарика;

3. Изучение электростатического поля;

4. Исследование зависимости электрического сопротивления металлов от температуры;

5. Измерение температуры Кюри ферромагнетика.

В целом, виртуальный практикум состоит не только из перечисленных выше лабораторных. Он включает в себя, так же, и общие методические указания по использованию практикума. Эти указания содержат все требования для запуска приложений на компьютере, а так же помощь по использованию каждой конкретной работы. Поэтому структурно-функциональная схема компьютерной обучающей системы имеет следующий вид (рис. 1).

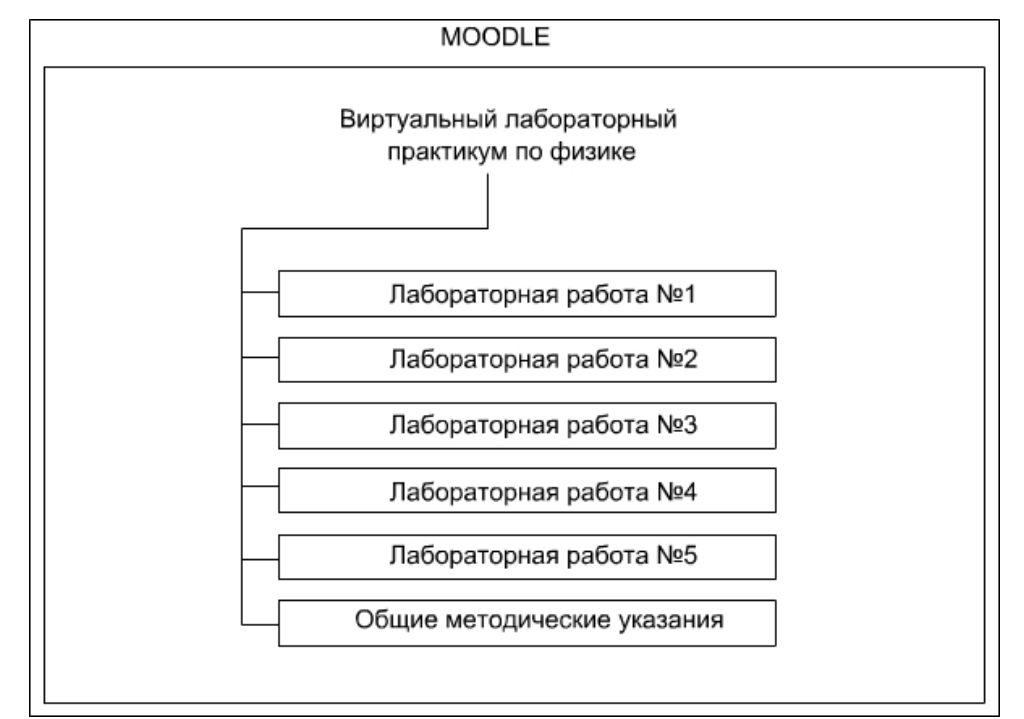

Рис. 1. Структурно-функциональная схема компьютерной обучающей системы

Виртуальный лабораторный практикум доступен через дистанционный курс физики http://ipo.donntu.edu.ua/dist/index.html.

Общую схему компьютерной обучающей системы можно увидеть на рис. 2.

#### Анализ информационных потоков

Потоки данных являются абстракциями, использующимися для моделирования передачи информации (или физических компонент) из одной части системы в другую. Потоки на диаграммах изображаются именованными стрелками, ориентация которых указывает направление движения информации [4]. Для организации взаимодействия между компонентами предусмотрен модуль "Оглавление", который содержит ссылки на все лабораторные работы и общие методические указания.

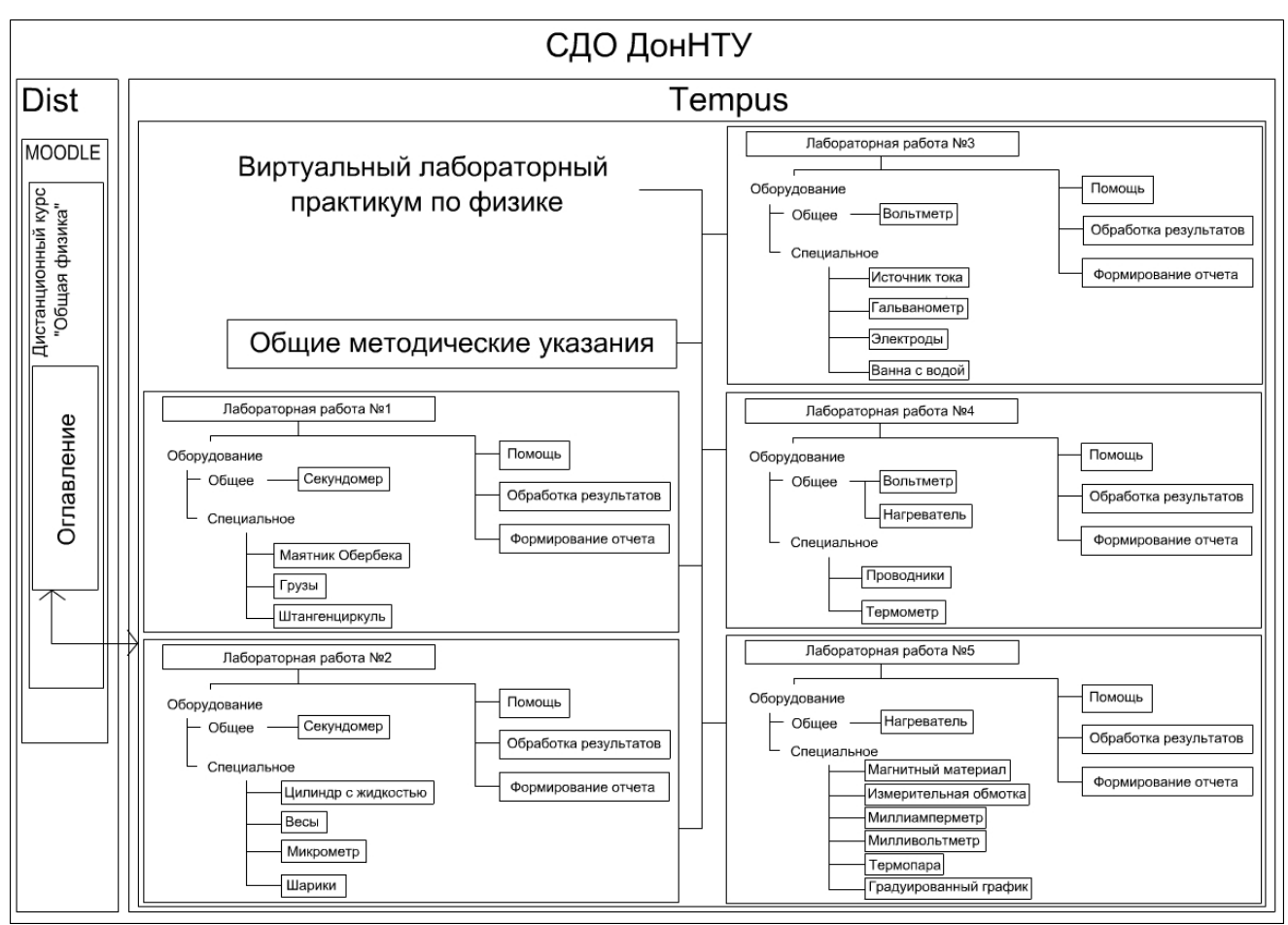

Рис. 2. Общая схема компьютерной обучающей системы

Компьютерная обучающая система связана с MOODLE. MOODLE - это программный продукт, позволяющий создавать курсы и сайты, размещаемые в сети Интернет.

Сам MOODLE размещен на главном сервере dist.donntu.edu.ua системы дистанционного обучения ДонНТУ. В целях безопасности существует еще один сервер tempus.donntu.edu.ua. На этом сервере и размещен виртуальный лабораторный практикум. На рис. 3 приведена подробная схема связей практикума с другими информационными системами.

Стрелки означают следующее:

1 - браузер запрашивает с сервера dist.donntu.edu.ua страницу с оглавлением;

2 - сервер приказывает MOODLE сформировать страницу с оглавлением;

3 - MOODLE запрашивает перечень ссылок на ресурсы с базы данных;

4 - база данных возвращает перечень ссылок;

5 - MOODLE формирует страницу с оглавлением и сообщает серверу о завершении работы;

6 - сервер dist.donntu.edu.ua возвращает браузеру результат работы MOODLE;

7 - браузер отправляет URL запрос на сервер tempus.donntu.edu.ua;

8 - сервер запрашивает с базы данных ресурс, указанный в запросе;

9 - база данных возвращает запрошенный ресурс;

10 - сервер tempus.donntu.edu.ua возвращает браузеру запрошенный ресурс.

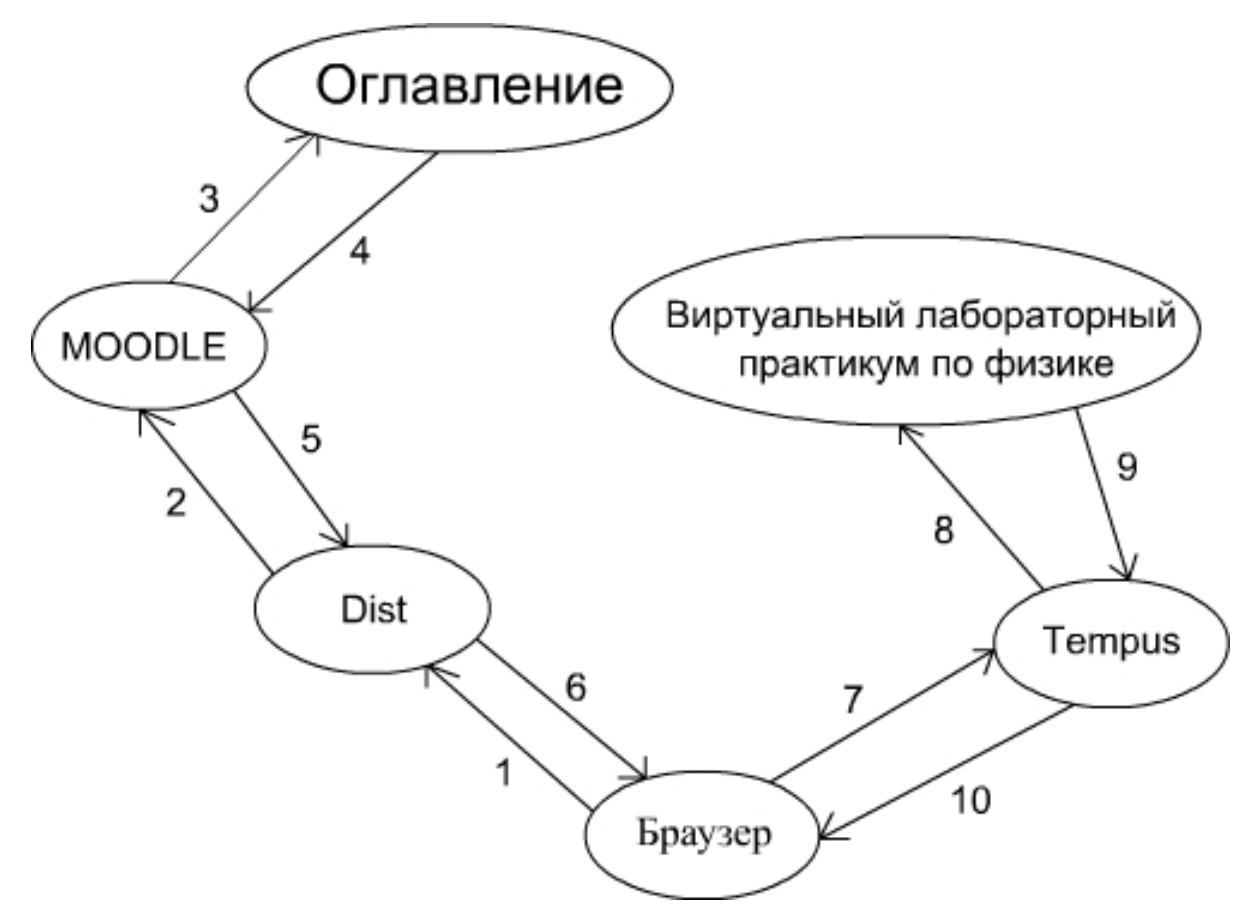

Рис. 3. Схема связей с другими информационными потоками

Стоит заметить, что данная схема не рассматривает случаи отсутствия в базе данных запрошенных браузером ресурсов.

#### **Выбор программных средств реализации**

Существует большое количество средств создания виртуальных лабораторных практикумов. Был выделен набор характеристик таких инструментальных средств. Наиболее популярные из них были сравнены по следующим параметрам:

- наличие или отсутствие инструментов эмуляции физических приборов;
- наличие или отсутствие собственного графического редактора;
- требование к установленной виртуальной машине на компьютере пользователя;
- относительная распространенность данной виртуальной машины;

- возможность или невозможность просмотра приложений на мобильных устройствах. Результаты сравнения предоставлены в таблице 1.

По результатам данной таблицы можно сделать выводы, что наилучшим выбором для выполнения поставленной задачи будет Adobe Flash. Единственный недостаток данной платформы – это отсутствие встроенных инструментов эмуляции физических приборов. Данная проблема не столь существенна, так как Flash обладает мощным графическим редактором и возможностью написания библиотек. С их помощью можно создать совершенно любое виртуальное оборудование. Несомненным плюсом является наивысший уровень распространенности виртуальных машин среди рядовых пользователей Интернета.

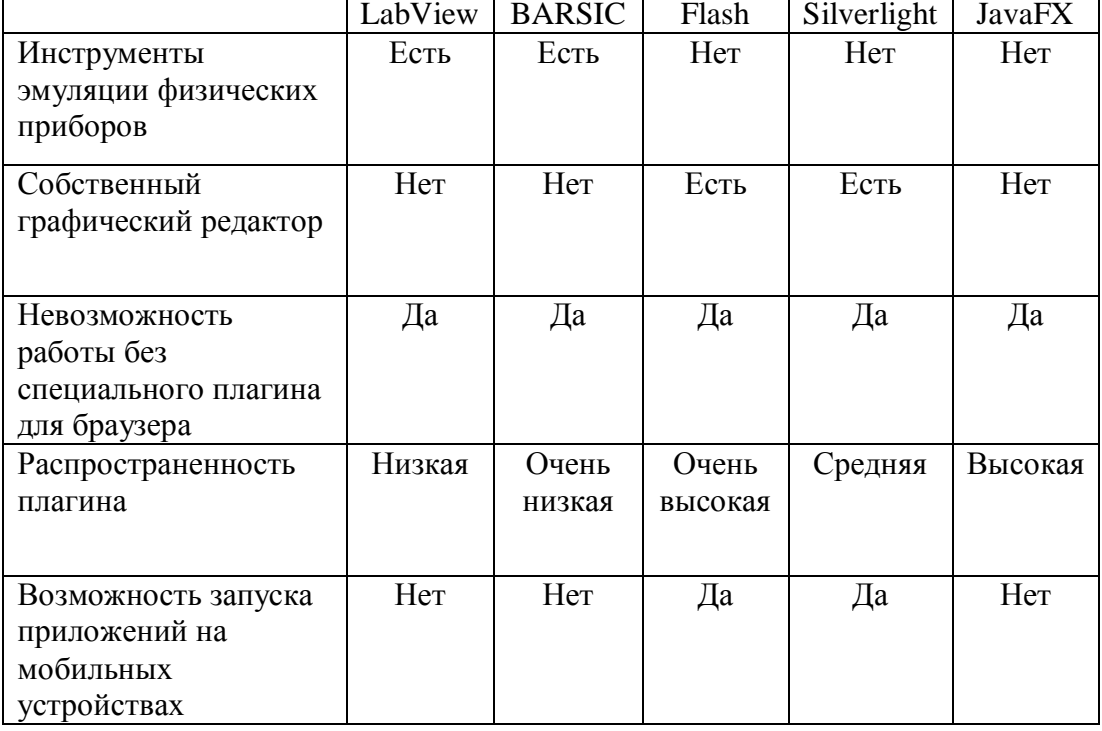

Таблица 1 - Сравнение средств реализации виртуальных лабораторных практикумов

### **Выводы**

В ходе выполнения работы были рассмотрены этапы создания проекта программной системы дистанционного учебного курса для проведения практических работ и тестирования по курсу общей физики. Был выполнен системный анализ виртуального лабораторного практикума. Так же была разработана схема компьютерной обучающей системы. Проанализированы информационные потоки, связывающие практикум с другими информационными системами. По результатам анализа современных инструментальных средств разработки виртуальных лабораторий лучшим был выбран Adobe Flash.

## **Литература**

1. Наглядная физика [электронный ресурс] // Виртуальная образовательная лаборатория. метод доступа URL: <http://www.virtulab.net/index.php>

2. Дацун Н.Н., Смешков А.А., Товстуха В.С. Построение диаграммы состояния воды в виртуальной лабораторной работе по физике // Образование и виртуальность - 2004. Сборник научных трудов 8-й Международной конфедерации Украинской ассоциации дистанционного образования. - Харьков-Ялта: УАДО, 2004. - с.113-117.

3. Дацун К.А., Товстуха В.С. Виртуальное определение числа Авогардо // Образование и виртуальность - 2003. Под общ. ред. В.А. Гребенюка и В.В. Семенца. - Харьков-Ялта: УАДО, ХНУРЭ, 2003. - с.149-151.

4. Методологии моделирования предметной области [электронный ресурс] // Интернет университет. - метод доступа URL: <http://www.intuit.ru/department/se/devis/6/4.html>